Notebook in vogelvlucht

**Handleiding** 

© Copyright 2006 Hewlett-Packard Development Company, L.P.

Microsoft en Windows zijn in de Verenigde Staten gedeponeerde handelsmerken van Microsoft Corporation. Bluetooth is een handelsmerk van de desbetreffende eigenaar en wordt door Hewlett-Packard Company onder licentie gebruikt. SD Logo is een handelsmerk van de desbetreffende eigenaar trademark of its proprietor. Java is een in de Verenigde Staten gedeponeerd handelsmerk van Sun Microsystems, Inc.

De informatie in deze documentatie kan zonder kennisgeving worden gewijzigd. De enige garanties voor HP-producten en diensten staan vermeld in de expliciete garantievoorwaarden bij de betreffende producten en diensten. Aan de informatie in deze handleiding kunnen geen aanvullende rechten worden ontleend. HP aanvaardt geen aansprakelijkheid voor technische fouten, drukfouten of weglatingen in deze publicatie.

Eerste editie: mei 2006

Artikelnummer van document: 406756-331

# Inhoudsopgave

### 1 Onderdelen

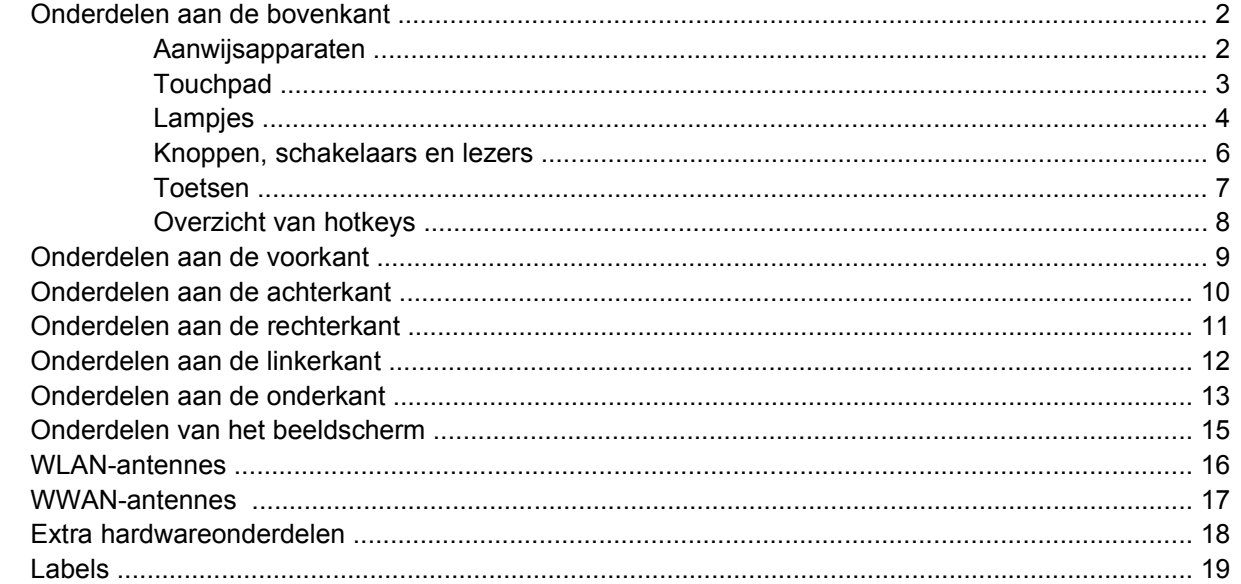

### 2 Specificaties

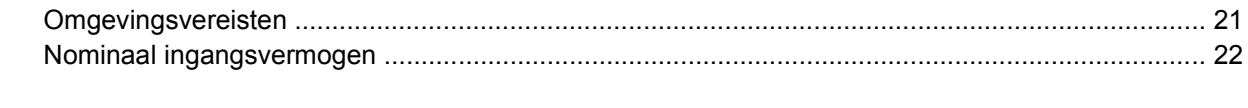

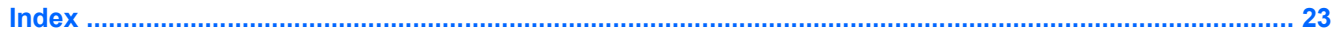

# <span id="page-4-0"></span>**1 Onderdelen**

In dit hoofdstuk worden de hardwarevoorzieningen van de computer beschreven.

U kunt als volgt een lijst met in de computer geïnstalleerde hardware weergeven:

- **1.** Selecteer **Start > Deze computer**.
- **2.** Selecteer **Systeeminformatie weergeven** in het linkerdeelvenster van het venster Systeemtaken.
- **3.** Selecteer het tabblad **Hardware > Apparaatbeheer**.

U kunt ook hardware toevoegen of apparaatconfiguraties aanpassen met Apparaatbeheer.

 $\mathbb{R}^2$ **Opmerking** De samenstelling van de computer verschilt per land/regio en per model. In de afbeeldingen in dit hoofdstuk worden de standaardvoorzieningen weergegeven die bij de meeste computermodellen worden geleverd.

## <span id="page-5-0"></span>**Onderdelen aan de bovenkant**

### **Aanwijsapparaten**

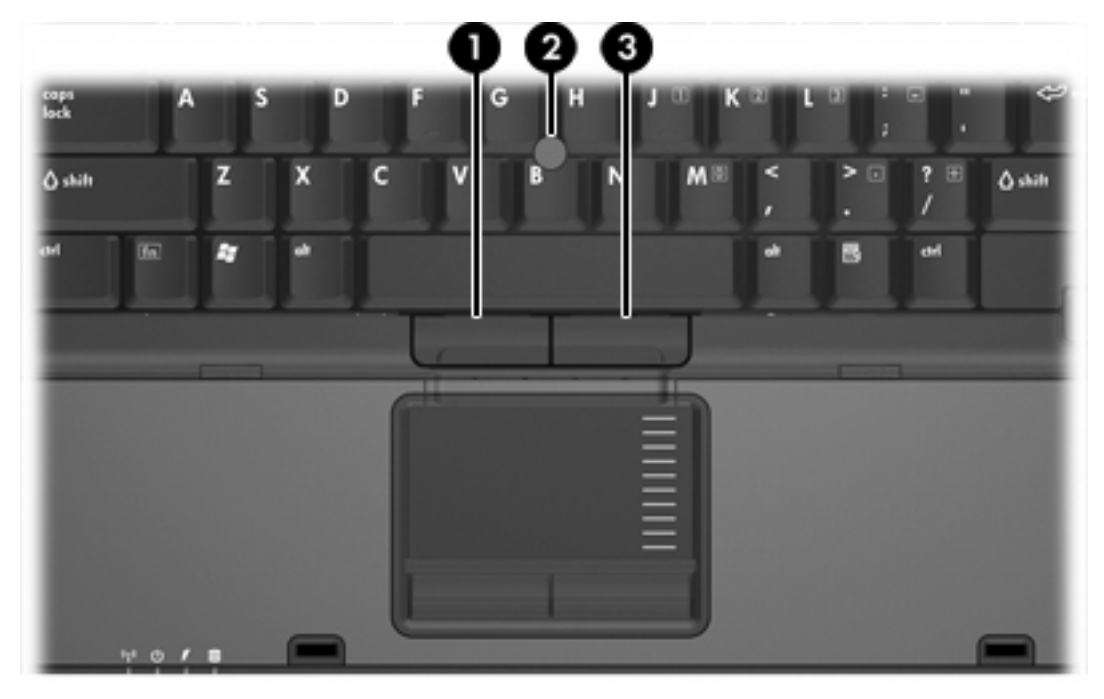

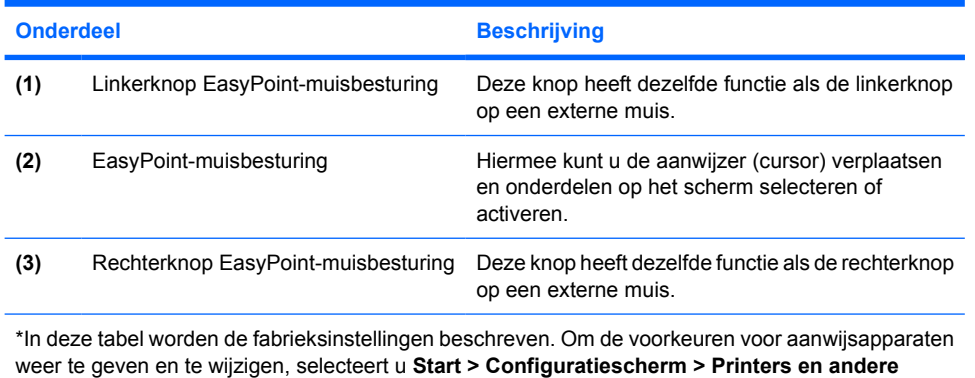

**hardware > Muis**.

## <span id="page-6-0"></span>**Touchpad**

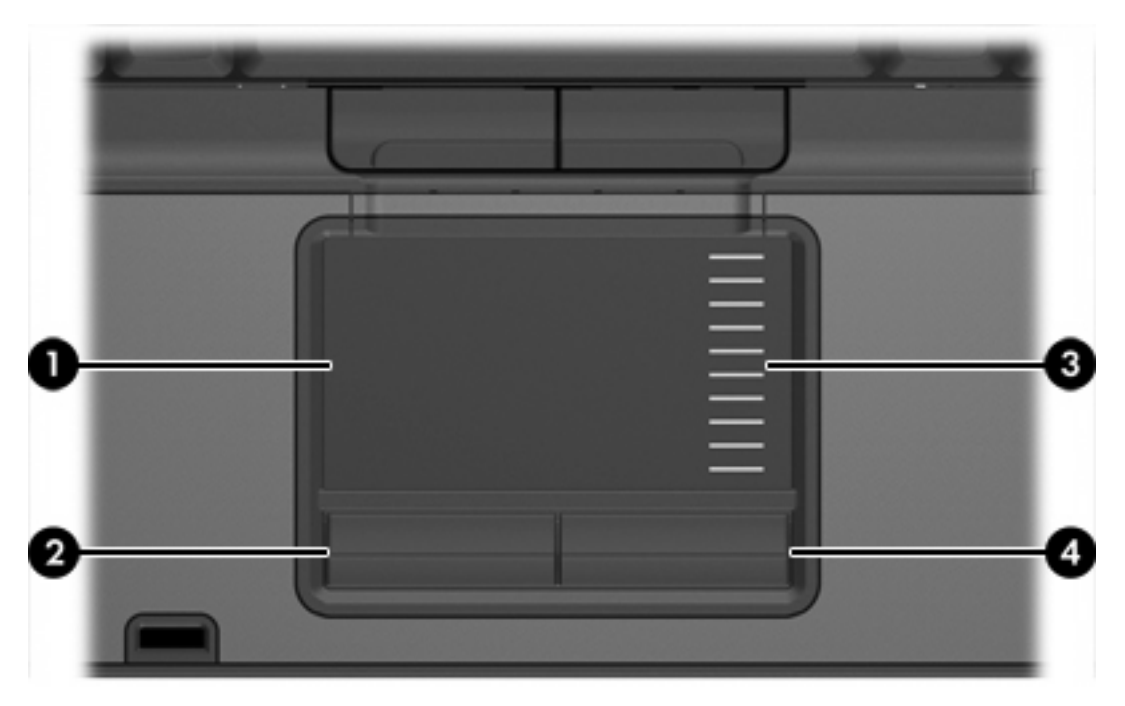

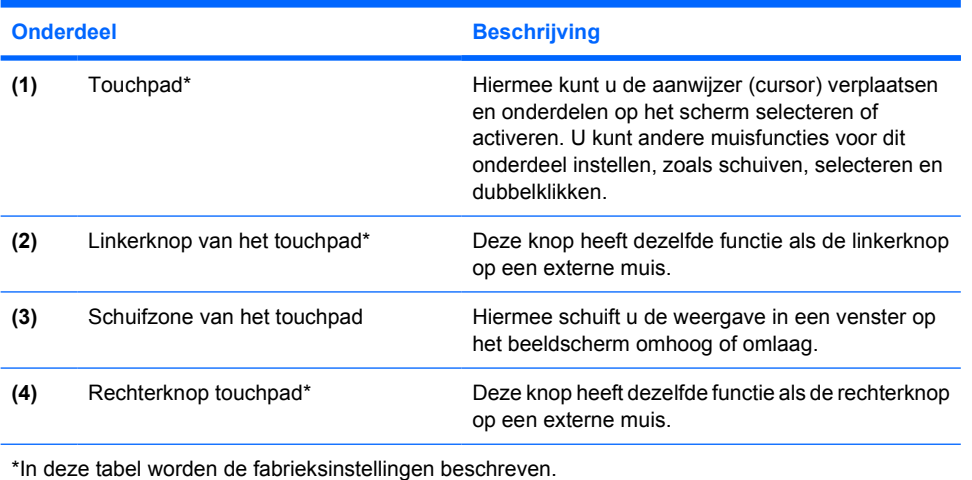

## <span id="page-7-0"></span>**Lampjes**

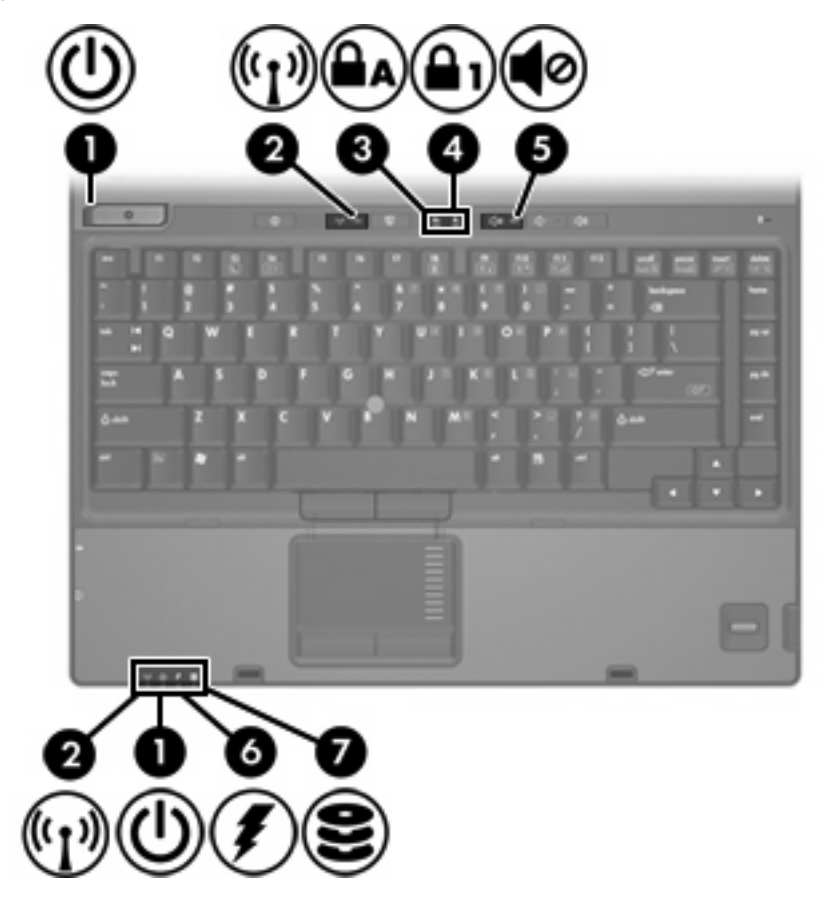

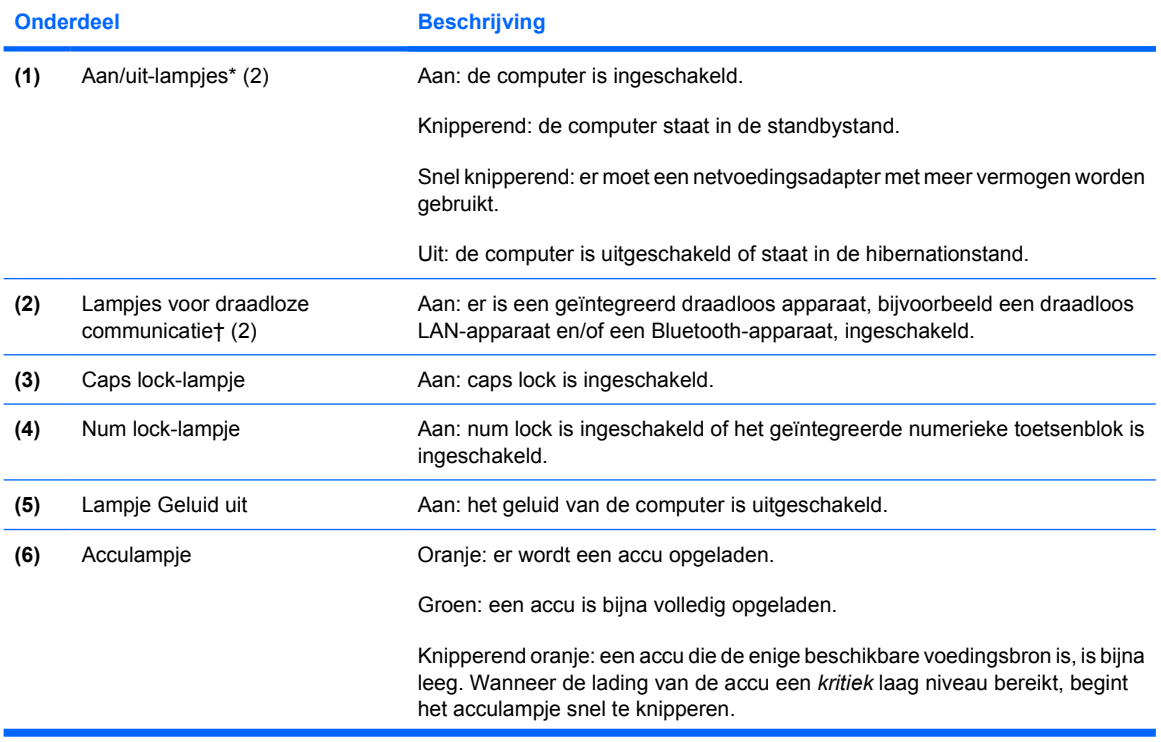

<span id="page-8-0"></span>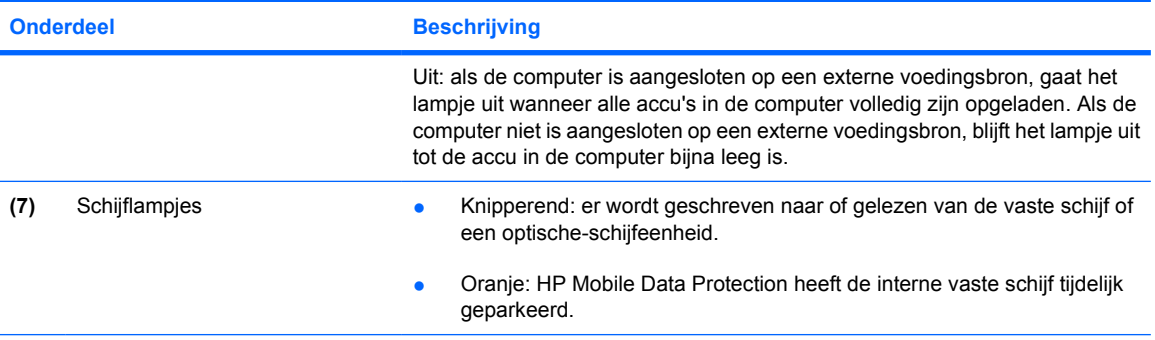

\*Er zijn 2 aan/uit-lampjes. Beide lampjes geven dezelfde informatie. Het lampje op de aan/uit-knop is alleen zichtbaar wanneer de computer open is. Het aan/uit-lampje aan de voorkant van de computer is ook zichtbaar wanneer de computer dicht is.

†Er zijn twee lampjes voor draadloze communicatie. Beide lampjes geven dezelfde informatie. Het lampje op de knop voor draadloze communicatie is alleen zichtbaar wanneer de computer is geopend. Het lampje voor draadloze communicatie aan de voorkant van de computer is ook zichtbaar wanneer de computer dicht is.

## <span id="page-9-0"></span>**Knoppen, schakelaars en lezers**

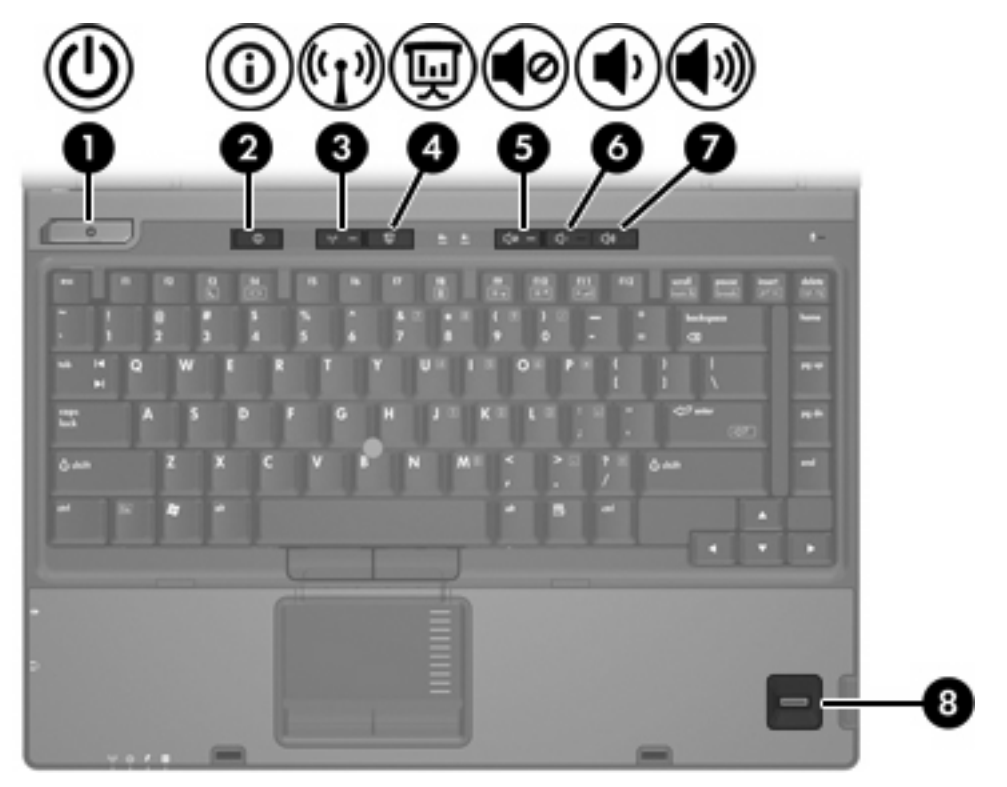

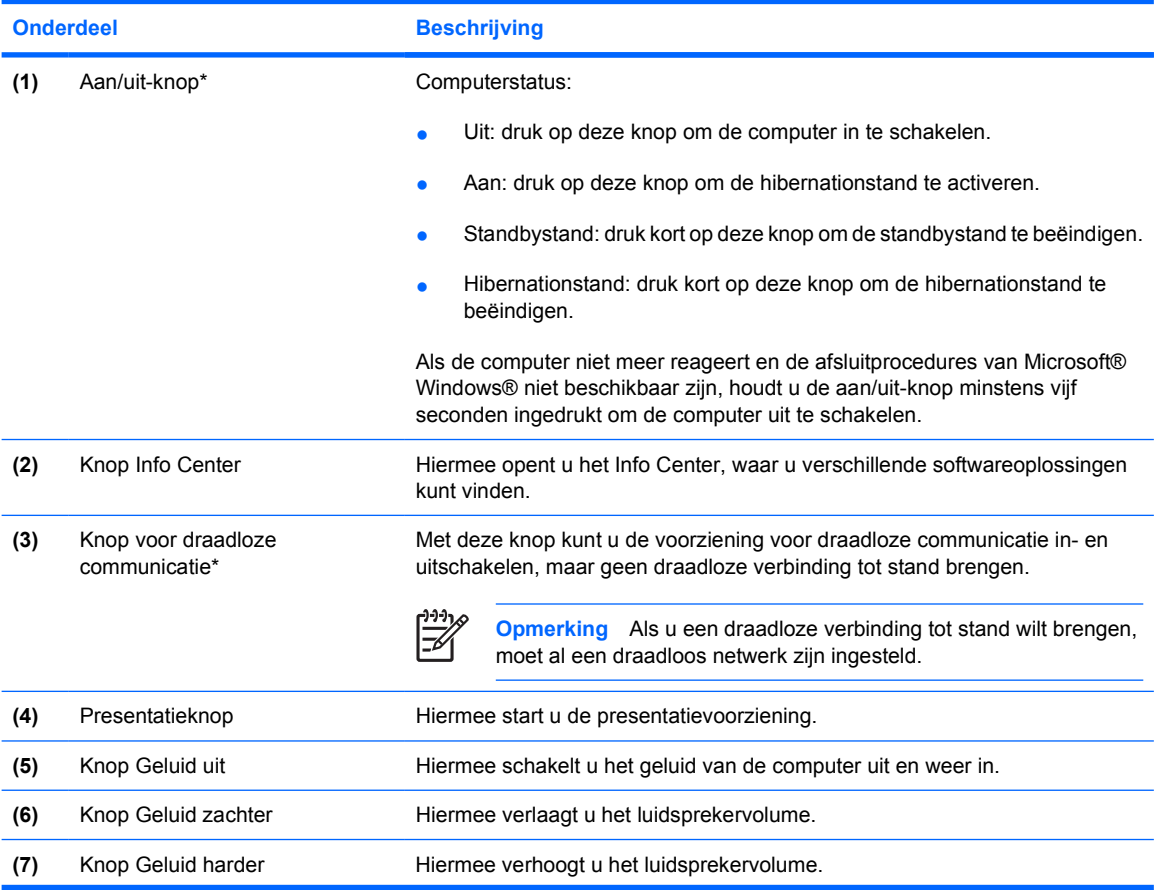

<span id="page-10-0"></span>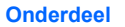

**Beschrijving** 

**(8)** Vingerafdruklezer Hiermee kunt u zich bij Windows aanmelden met een vingerafdruk en hoeft u geen wachtwoord op te geven.

\*In deze tabel worden de fabrieksinstellingen beschreven. Zie voor informatie over het wijzigen van de fabrieksinstellingen de handleidingen onder Help en ondersteuning.

### **Toetsen**

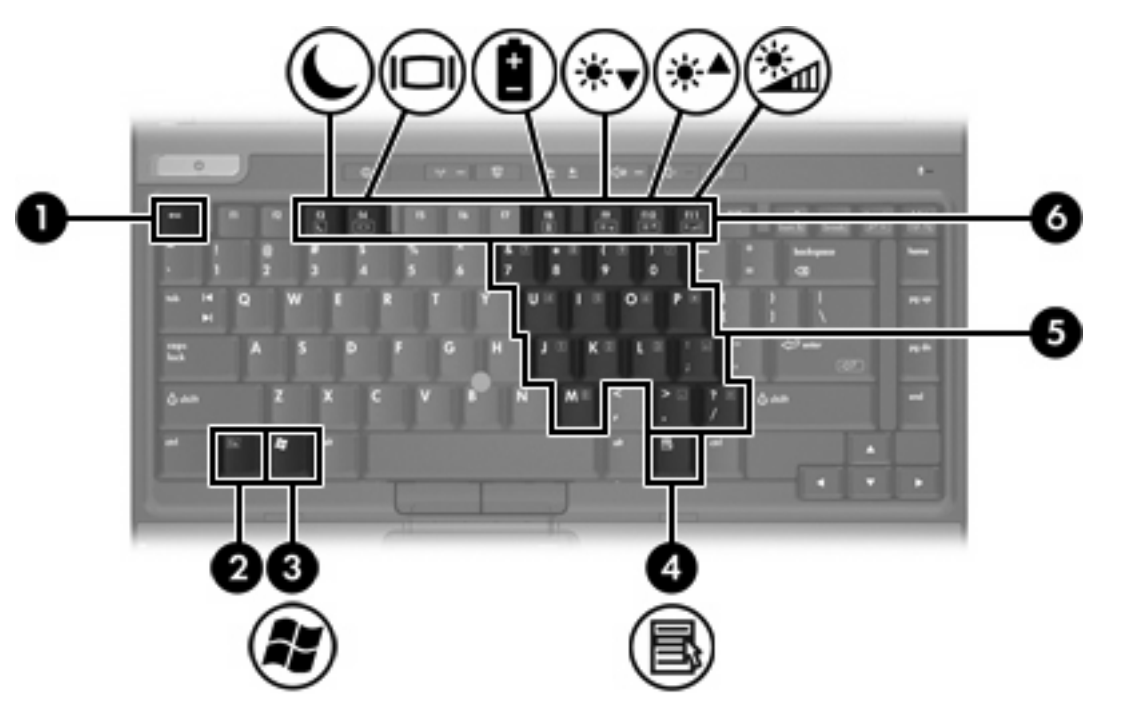

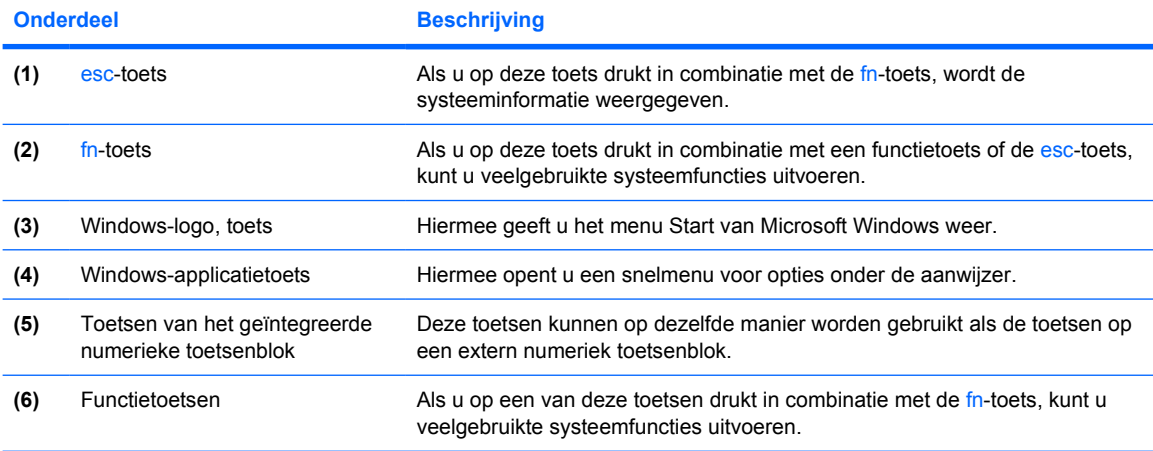

## <span id="page-11-0"></span>**Overzicht van hotkeys**

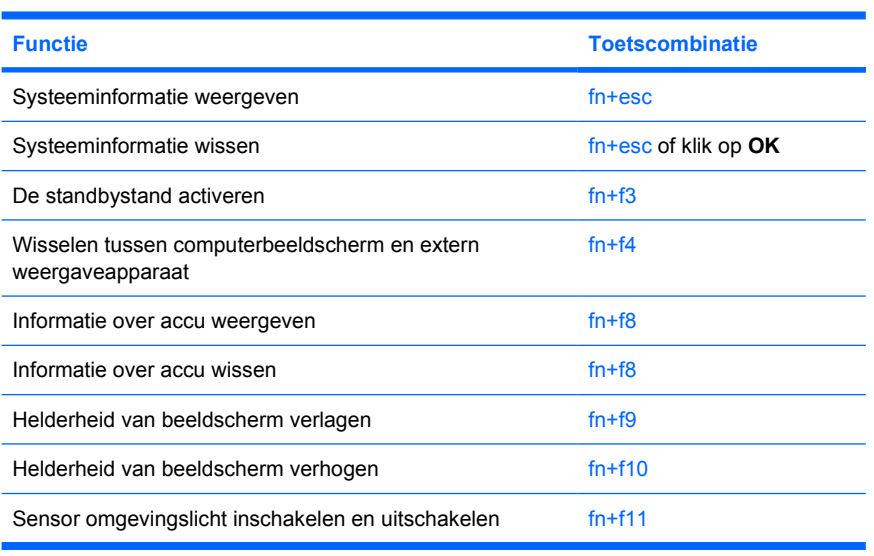

# <span id="page-12-0"></span>**Onderdelen aan de voorkant**

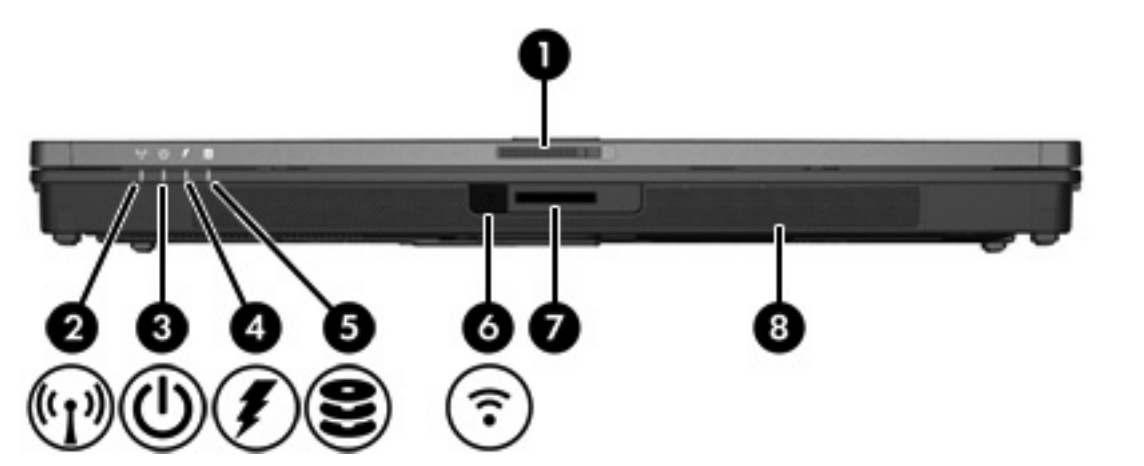

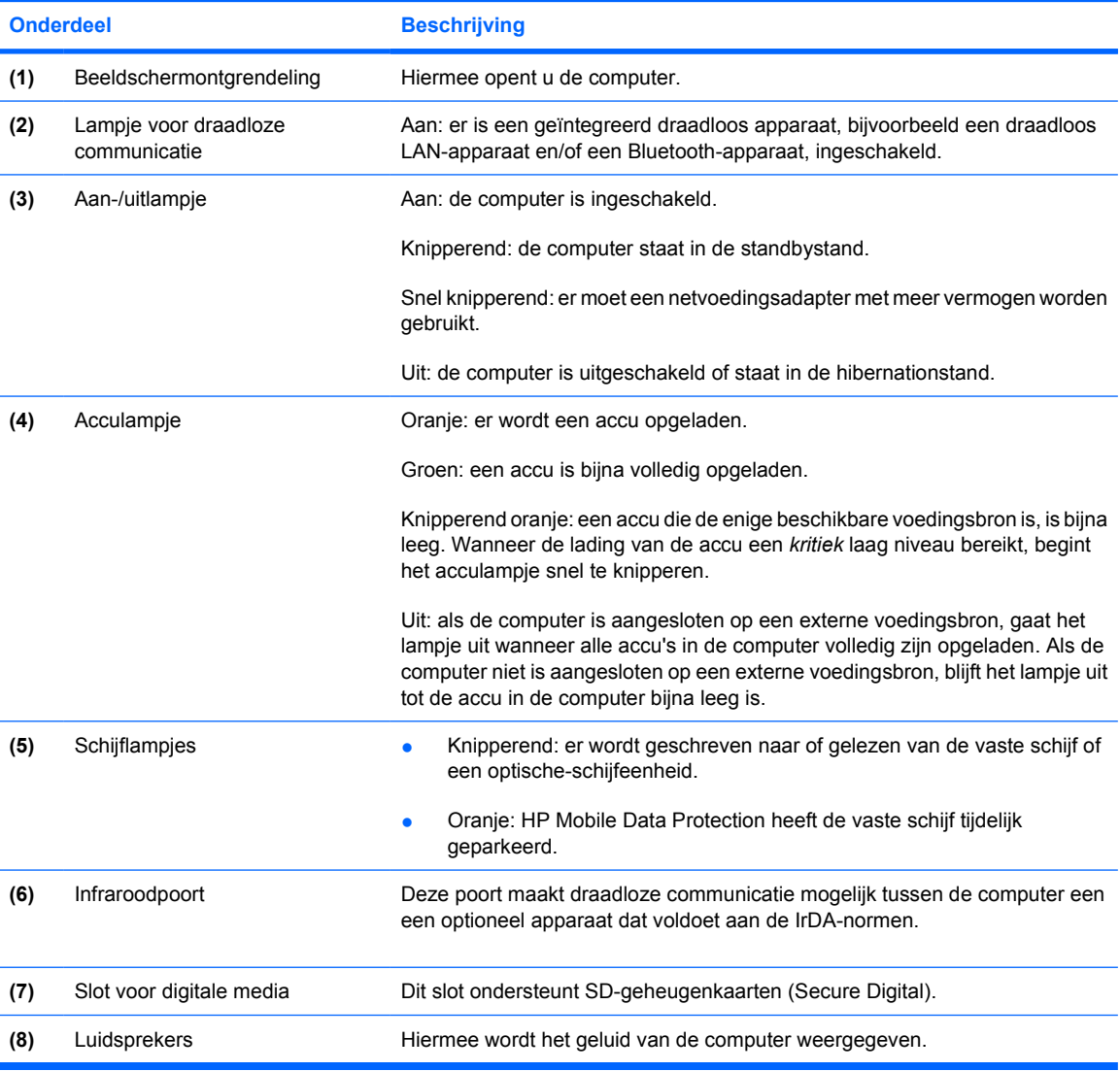

# <span id="page-13-0"></span>**Onderdelen aan de achterkant**

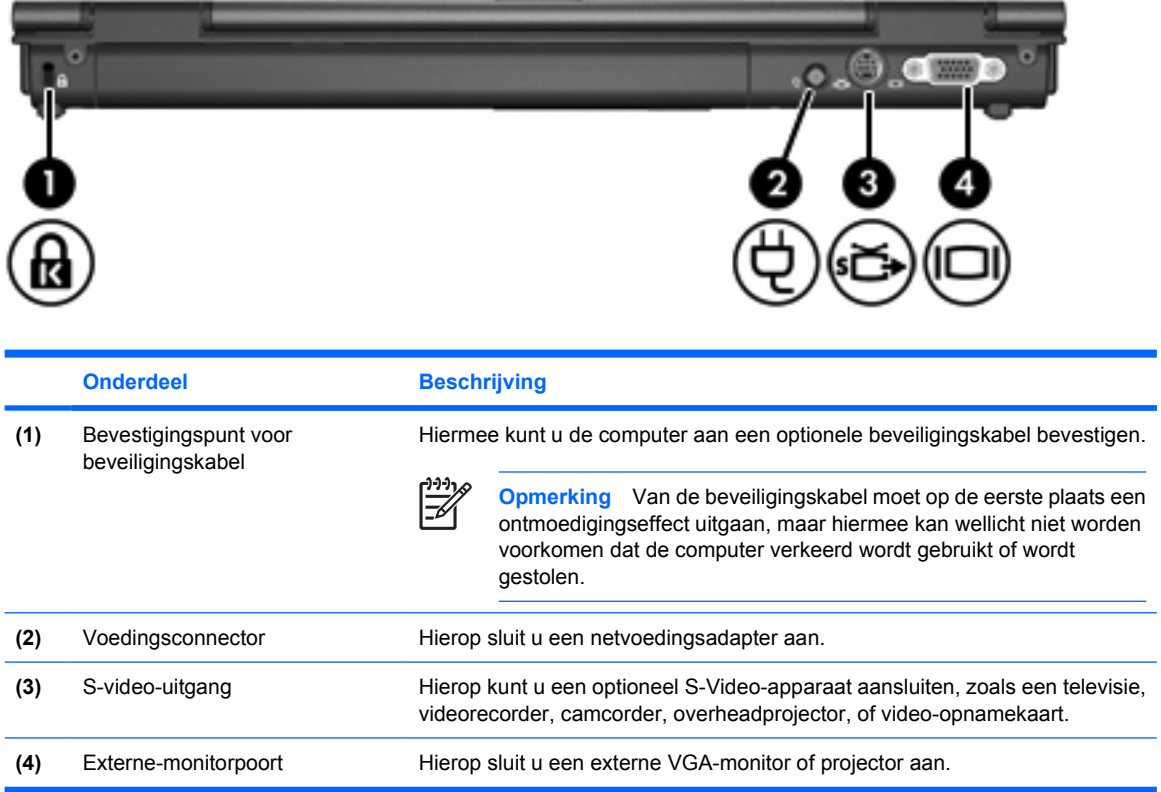

# <span id="page-14-0"></span>**Onderdelen aan de rechterkant**

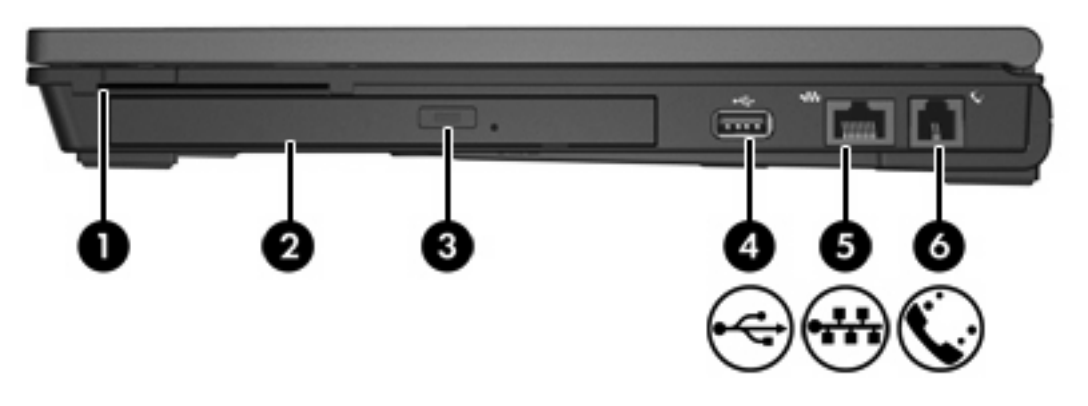

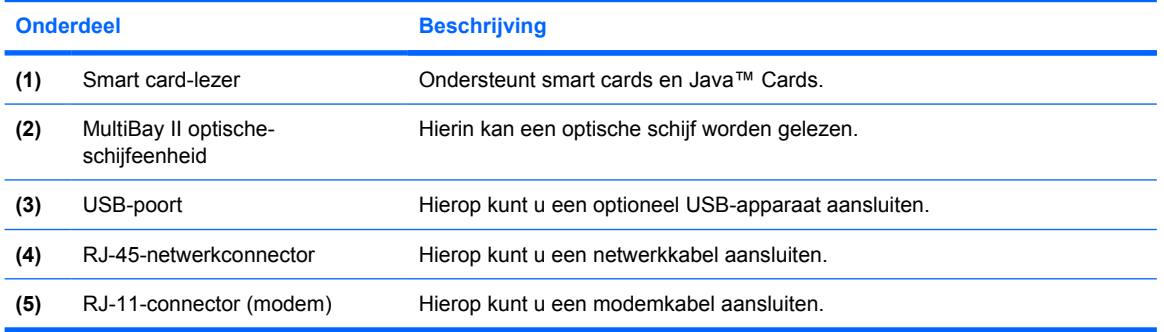

# <span id="page-15-0"></span>**Onderdelen aan de linkerkant**

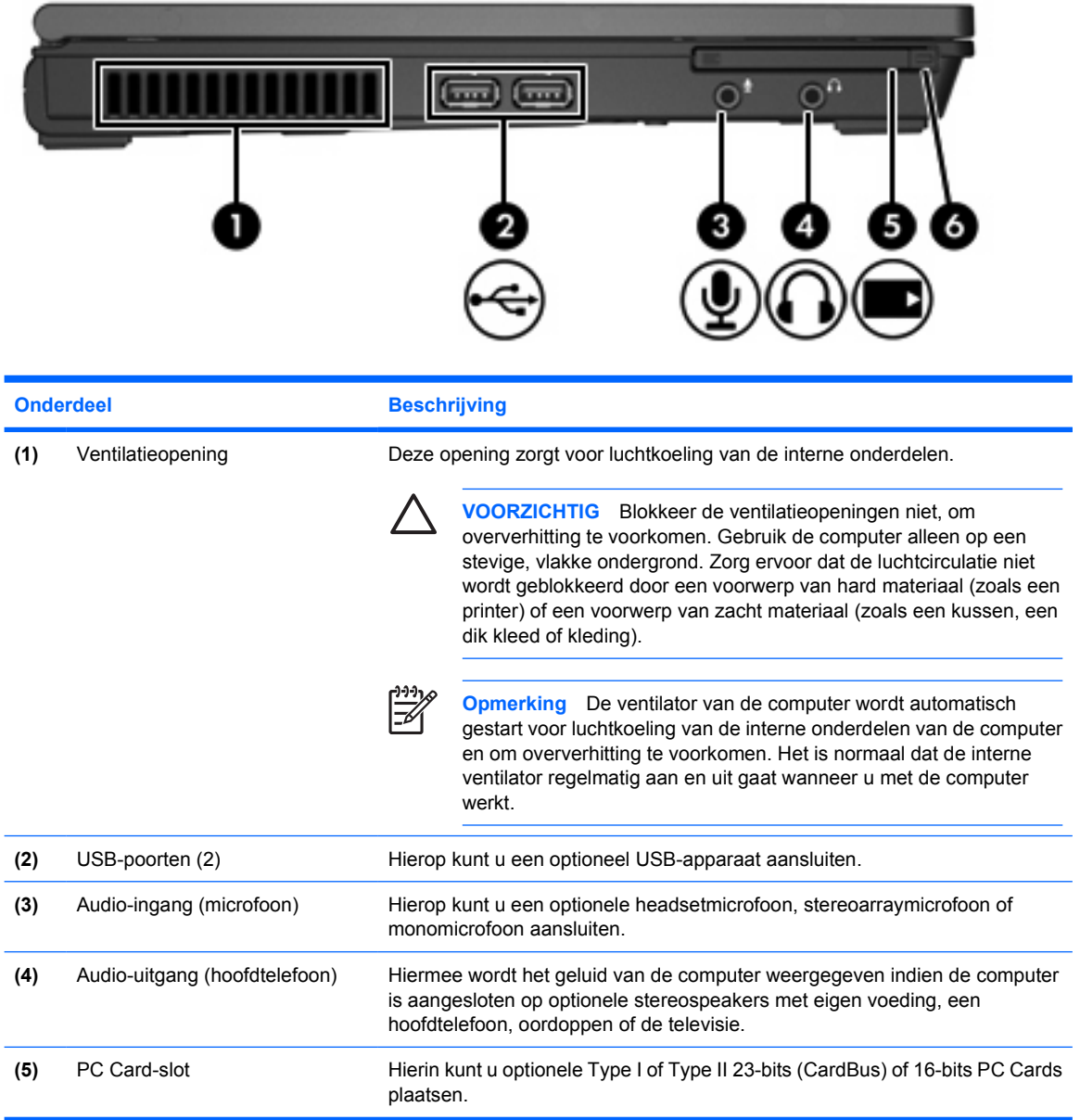

# <span id="page-16-0"></span>**Onderdelen aan de onderkant**

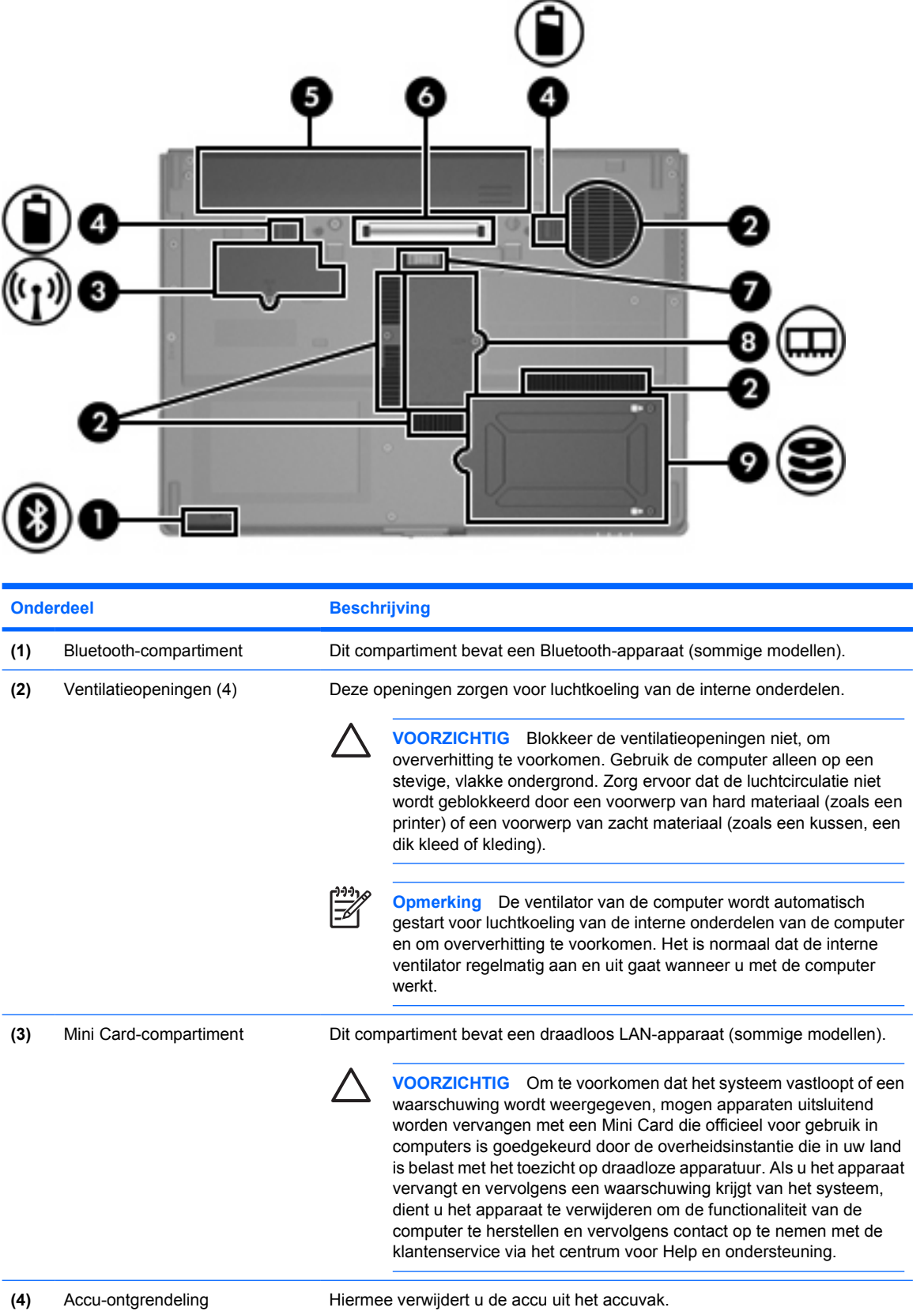

<span id="page-17-0"></span>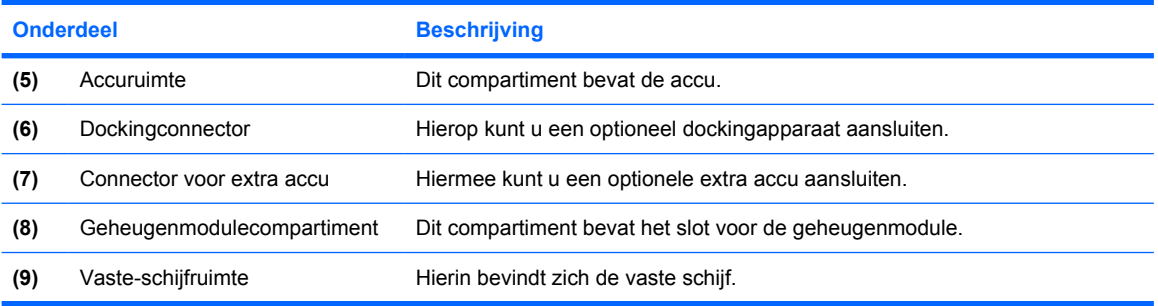

# <span id="page-18-0"></span>**Onderdelen van het beeldscherm**

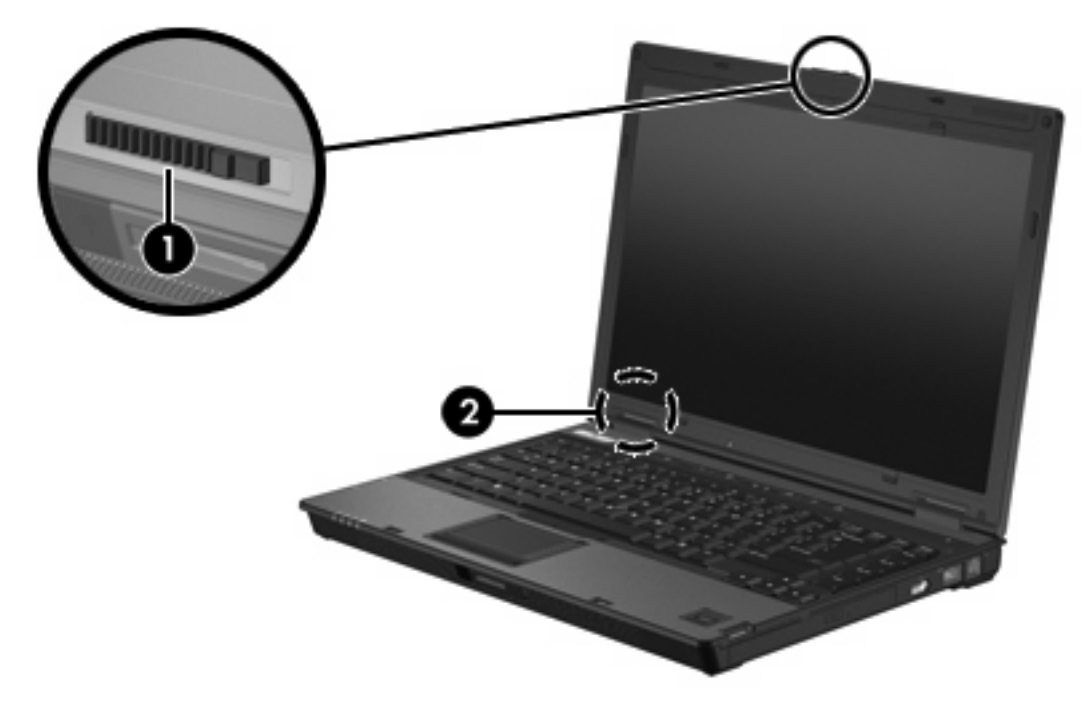

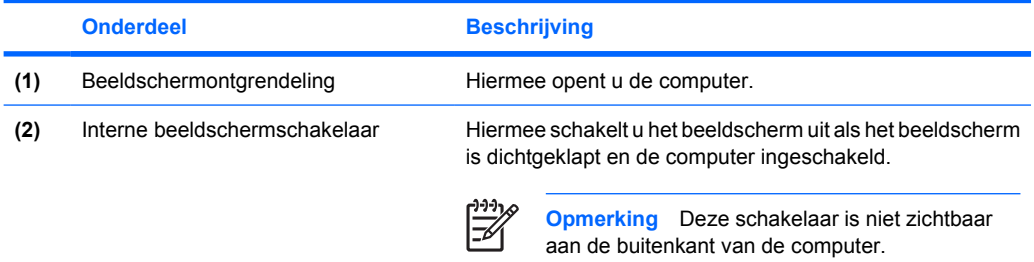

## <span id="page-19-0"></span>**WLAN-antennes**

Twee antennes voor draadloze communicatie verzenden en ontvangen signalen voor Wireless Local Area Networks (WLAN's). Deze antennes zijn niet zichtbaar aan de buitenkant van de computer.

Raadpleeg *Informatie over voorschriften, veiligheid en milieu* in Help en ondersteuning voor informatie over voorschriften voor draadloze communicatie die gelden voor uw regio.

 $\begin{bmatrix} \frac{1}{2} & \frac{1}{2} \\ \frac{1}{2} & \frac{1}{2} \end{bmatrix}$ **Opmerking** Voor een optimale verzending houdt u de directe omgeving van de antennes vrij.

**Opmerking** De computer moet opengeklapt zijn om verbinding te kunnen maken met een draadloos netwerk.

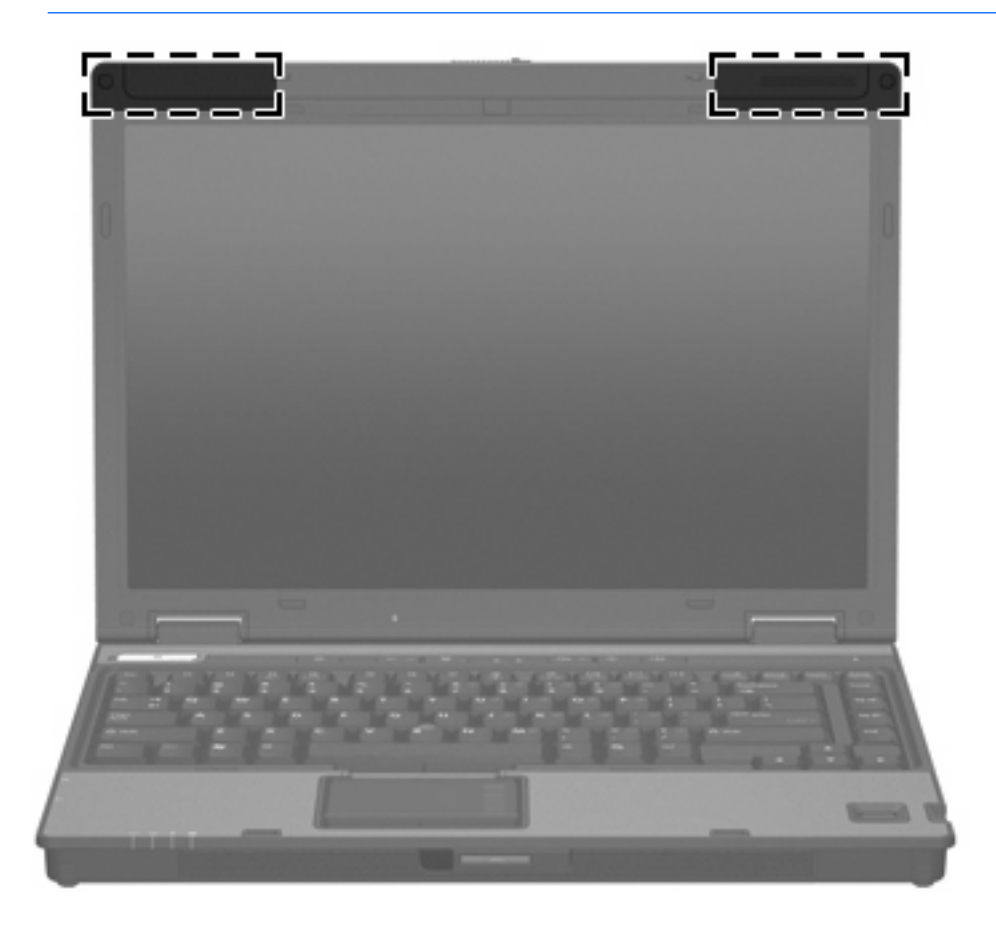

### <span id="page-20-0"></span>**WWAN-antennes**

Dankzij de draadloze antenne in de beeldschermbehuizing kunt u contact maken met een Wireless Wide-Area Network (WWAN) en vervolgens met internet, waarbij gebruik wordt gemaakt van de geïntegreerde module HP Broadband Wireless (HP draadloze breedbandmodule) en de diensten van een ondersteunde aanbieder van mobiele telefonie.

Raadpleeg de meegeleverde handleiding *HP Broadband Wireless Getting Started* (HP draadloze breedbandmodule - Aan de slag) voor meer informatie over HP Broadband Wireless en de wijze van aanmelding bij deze dienst.

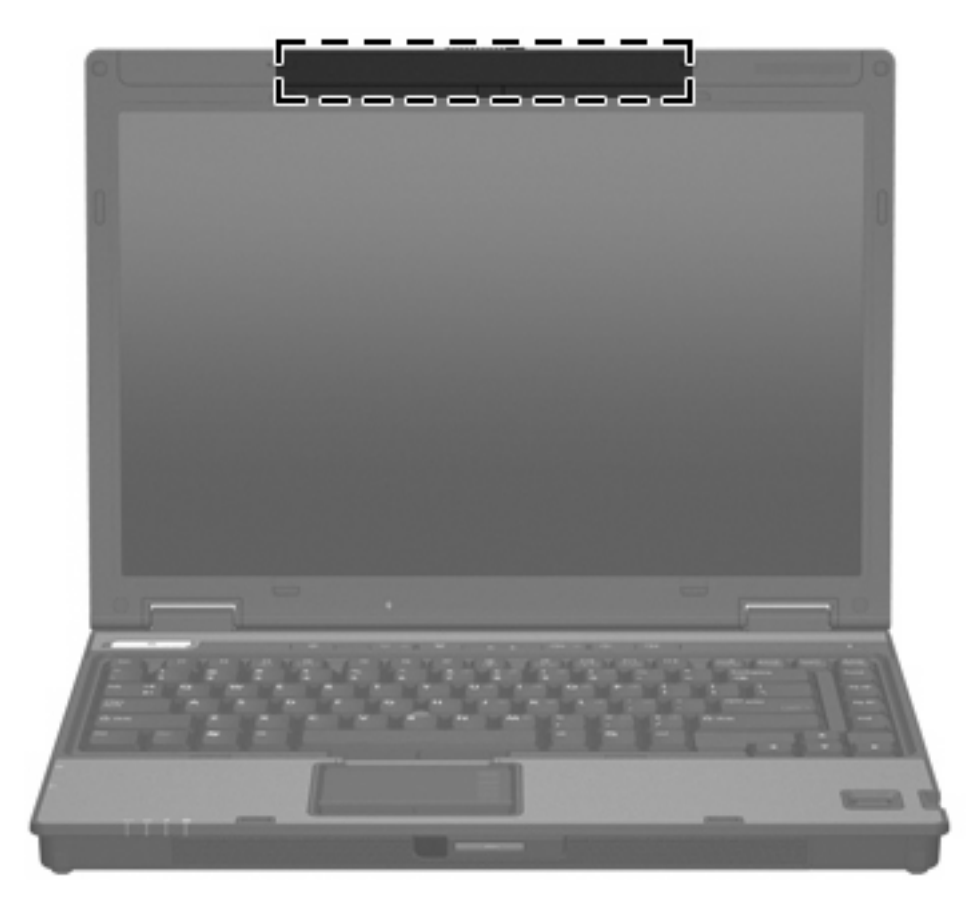

## <span id="page-21-0"></span>**Extra hardwareonderdelen**

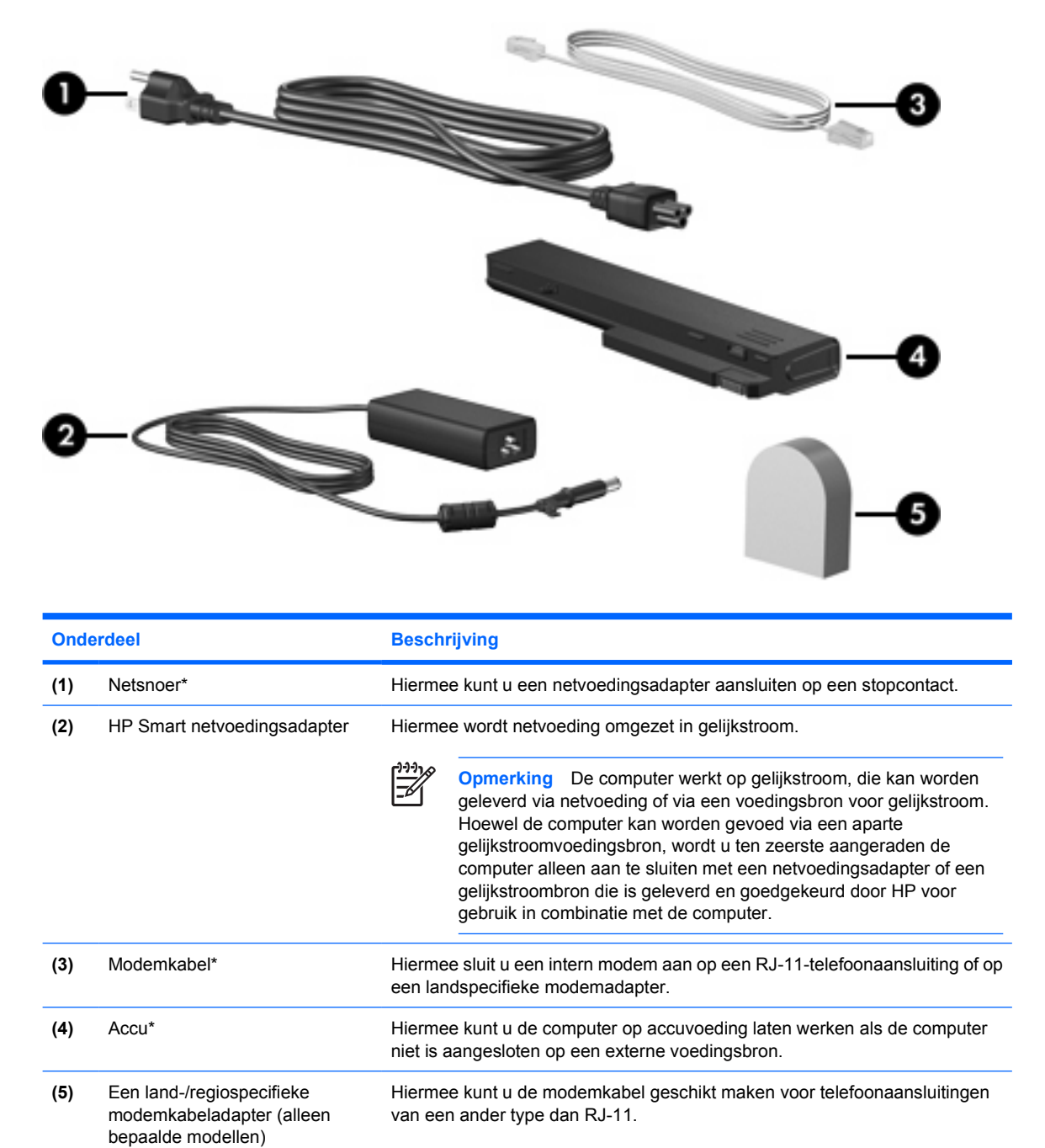

\*Modemkabels, accu's en netsnoeren variëren per regio en land.

## <span id="page-22-0"></span>**Labels**

De labels die zijn aangebracht op de computer, bieden informatie die u nodig kunt hebben wanneer u problemen met het systeem probeert op te lossen of wanneer u de computer in het buitenland gebruikt.

- Servicelabel Bevat de merk- en serienaam van het product, alsmede het serienummer (s/n) en productnummer (p/n) van uw computer. Zorg dat u deze informatie bij de hand heeft wanneer u contact opneemt met de klantenondersteuning. Het servicelabel bevindt zich aan de onderkant van de computer.
- Certificaat van echtheid van Microsoft Bevat het productidentificatienummer voor Microsoft® Windows®. U kunt het productidentificatienummer nodig hebben wanneer u het besturingssysteem wilt bijwerken of problemen met het systeem wilt oplossen. Het certificaat bevindt zich aan de onderkant van de computer.
- Label met kennisgevingen Bevat kennisgevingen betreffende het gebruik van de computer. Het label met kennisgevingen bevindt zich aan de onderkant van de computer.
- Label met keurmerken voor het modem Bevat voorschriften en keurmerken van instanties die zijn vereist voor een aantal landen/regio's waarin het modem kan worden gebruikt. U heeft deze informatie wellicht nodig wanneer u de computer in het buitenland wilt gebruiken. Het label met keurmerken voor de modem bevindt zich aan de onderkant van de computer.
- Label(s) met keurmerken voor apparatuur voor draadloze communicatie Bevat informatie over optionele draadloze apparatuur beschikbaar voor bepaalde modellen en de keurmerken van diverse landen waar de apparatuur is goedgekeurd voor gebruik. Een optioneel apparaat kan een WLAN-apparaat (wireless local area network) of een optioneel Bluetooth®-apparaat zijn. Als uw model computer is voorzien van een of meer draadloze apparaten, is uw computer voorzien van een of meer van deze certificaatlabels. U kunt deze informatie nodig hebben als u de computer in het buitenland wilt gebruiken. De certificaatlabels voor draadloze communicatie bevinden zich aan de onderkant van de computer.

# <span id="page-24-0"></span>**2 Specificaties**

# **Omgevingsvereisten**

De volgende tabel met informatie over de vereisten waaraan de omgeving moet voldoen, bevat nuttige informatie voor personen die de computer onder extreme omstandigheden willen gebruiken of vervoeren.

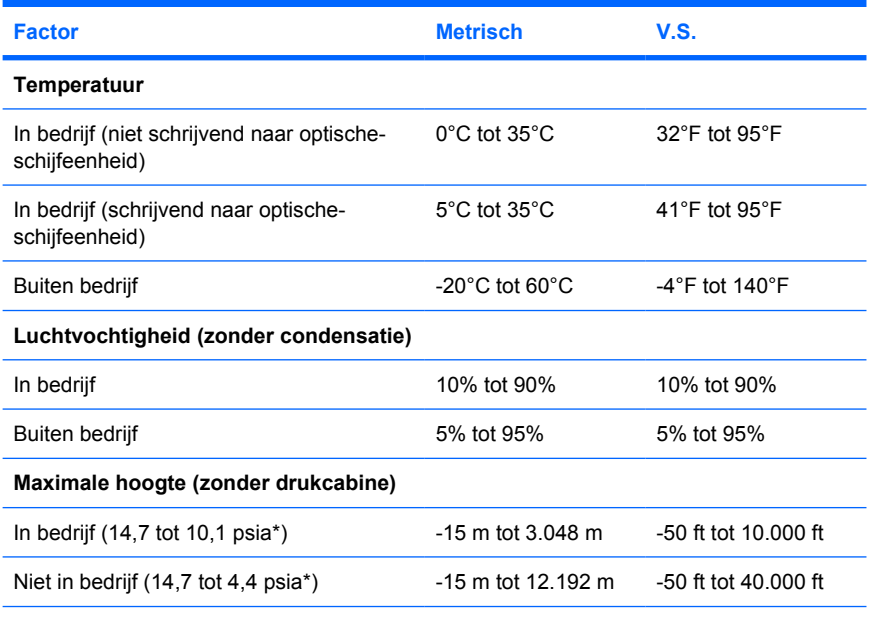

\*Psia ('pounds per square inch absolute', absolute gasdruk) is een andere maateenheid voor hoogte.

## <span id="page-25-0"></span>**Nominaal ingangsvermogen**

De elektriciteitsgegevens in dit gedeelte kunnen van pas komen als u van plan bent internationaal te reizen met uw computer.

De computer werkt op gelijkstroom, die kan worden geleverd via netvoeding of via een voedingsbron voor gelijkstroom. Hoewel de computer kan worden gevoed via een aparte gelijkstroomvoedingsbron, wordt u ten zeerste aangeraden de computer alleen aan te sluiten met een netvoedingsadapter of een gelijkstroombron die is geleverd en goedgekeurd door HP voor gebruik in combinatie met de computer.

De computer kan gelijkstroom accepteren binnen de volgende specificaties.

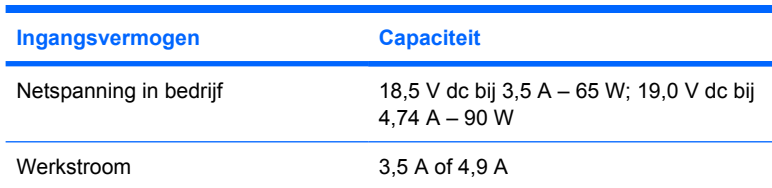

Dit product is ontworpen voor IT-elektriciteitsnetten in Noorwegen met een fase-fasespanning van maximaal 240 V wisselspanning.

# <span id="page-26-0"></span>**Index**

### **A**

Aan/uit-knop [6](#page-9-0) Aan/uit-lampje [4](#page-7-0), [9](#page-12-0) Accu herkennen [18](#page-21-0) Acculading, informatie [8](#page-11-0) Acculampje, herkennen [4](#page-7-0), [9](#page-12-0) Accu-ontgrendeling [13](#page-16-0) Accuruimte [14](#page-17-0), [19](#page-22-0) Antennes [16](#page-19-0) Antennes voor draadloze communicatie [16](#page-19-0) Applicatietoets, Windows [7](#page-10-0) Audio-ingang (microfoon) [12](#page-15-0) Audio-uitgang (hoofdtelefoon) [12](#page-15-0)

#### **B**

Beeld op scherm, schakelen [8](#page-11-0) Beeldscherm beeld, schakelen [8](#page-11-0) hotkeys voor helderheid van beeldscherm [8](#page-11-0) Beeldschermontgrendeling [9,](#page-12-0) [15](#page-18-0) Beeldschermschakelaar [15](#page-18-0) Besturingssysteem Microsoft Certificaat van echtheid, label [19](#page-22-0) productidentificatienummer [19](#page-22-0) beveiligingskabel, bevestigingspunt [10](#page-13-0) Bevestigingspunt beveiligingskabel [10](#page-13-0) Bluetooth-compartiment [13](#page-16-0) Bluetooth-label [19](#page-22-0)

### **C**

Caps lock-lampje [4](#page-7-0) Certificaat van Echtheid, label [19](#page-22-0) Compartimenten Bluetooth [13](#page-16-0)

geheugenmodule [14](#page-17-0) Mini Card [13](#page-16-0) Connector, voeding [10](#page-13-0)

#### **D**

Dockingconnector [14](#page-17-0) Draadloze communicatie, knop [6](#page-9-0) Draadloze communicatie, lampje [4,](#page-7-0) [9](#page-12-0)

**E** Externe-monitorpoort [10](#page-13-0)

**F** fn-toets herkennen [7](#page-10-0) Functietoetsen herkennen [7](#page-10-0)

### **G**

Geheugenmodulecompartiment [14](#page-17-0) Geluid uit, knop [6](#page-9-0) Geluid uit, lampje [4](#page-7-0)

### **H**

Hoofdtelefoonuitgang (audiouitgang) [12](#page-15-0) Hoogte, specificaties [21](#page-24-0) **Hotkeys** acculading, informatie [8](#page-11-0) Activeren, standbystand [8](#page-11-0) beeld op scherm schakelen [8](#page-11-0) helderheid van beeldscherm verhogen [8](#page-11-0) helderheid van beeldscherm verlagen [8](#page-11-0) Sensor omgevingslicht instellen [8](#page-11-0)

Systeeminformatie weergeven [8](#page-11-0) Hotkeys voor helderheid van beeldscherm [8](#page-11-0)

### **I**

In-/uitgangen audio-ingang (microfoon) [12](#page-15-0) audio-uitgang (hoofdtelefoon) [12](#page-15-0) RJ-11 (modem) [11](#page-14-0) RJ-45 (netwerk) [11](#page-14-0) Interne beeldschermschakelaar [15](#page-18-0)

### **K**

Kabel RJ-11 (modem) [18](#page-21-0) Kennisgevingen label met kennisgevingen [19](#page-22-0) label met keurmerken voor modem [19](#page-22-0) labels met keurmerken voor draadloze communicatie [19](#page-22-0) Keurmerk voor draadloze communicatie, label [19](#page-22-0) Knop Info Center [6](#page-9-0) Knoppen draadloos [6](#page-9-0) geluid uit [6](#page-9-0) voeding [6](#page-9-0)

### **L**

Label met keurmerken voor modem [19](#page-22-0) labels servicelabel [19](#page-22-0) Labels Bluetooth [19](#page-22-0)

certificaat van echtheid van Microsoft [19](#page-22-0) kennisgevingen [19](#page-22-0) keurmerken voor modem [19](#page-22-0) keurmerk voor draadloze communicatie [19](#page-22-0) WLAN [19](#page-22-0) Lampjes accu [4,](#page-7-0) [9](#page-12-0) caps lock [4](#page-7-0) draadloos [4](#page-7-0), [9](#page-12-0) geluid uit [4](#page-7-0) num lock [4](#page-7-0) schijf [5](#page-8-0), [9](#page-12-0) voeding [4,](#page-7-0) [9](#page-12-0) volume [4](#page-7-0) Lezer, vingerafdruk- [7](#page-10-0) Luchtvochtigheid, specificaties [21](#page-24-0) Luidsprekers [9](#page-12-0)

### **M**

Microfooningang (audio-ingang) [12](#page-15-0) Microsoft Certificaat van echtheid, label [19](#page-22-0) Mini Card-compartiment [13](#page-16-0) Modemkabeladapter [18](#page-21-0) Monitorpoort, externe [10](#page-13-0)

### **N**

Netsnoer [18](#page-21-0) Netvoedingsadapter herkennen [18](#page-21-0) Netwerkconnector (RJ-45) [11](#page-14-0) Nominaal ingangsvermogen, specificaties [22](#page-25-0) Num lock-lampje [4](#page-7-0)

### **O**

Omgevingsvereisten [21](#page-24-0) Omgevingsvereisten, specificaties [21](#page-24-0) Onderdelen achterkant [10](#page-13-0) beeldscherm [15](#page-18-0) bovenkant [2](#page-5-0) linkerkant [12](#page-15-0) onderkant [13](#page-16-0) rechterkant [11](#page-14-0) voorkant [9](#page-12-0)

Ontgrendeling accu [13](#page-16-0) accu-ontgrendeling [13](#page-16-0) beeldscherm [9,](#page-12-0) [15](#page-18-0) Optische-schijfeenheid, herkennen [11](#page-14-0)

### **P**

PC Card-slot [12](#page-15-0) Poorten externe monitor [10](#page-13-0) USB [11,](#page-14-0) [12](#page-15-0) Presentatieknop [6](#page-9-0) Productidentificatienummer [19](#page-22-0) Productnaam en productnummer, computer [19](#page-22-0)

### **R**

Reizen met de computer label met keurmerken voor modem [19](#page-22-0) labels met keurmerken voor draadloze communicatie [19](#page-22-0) omgevingsvereisten [22](#page-25-0) RJ-11-connector (modem) [11](#page-14-0) RJ-11-modemkabel [18](#page-21-0) RJ-45-netwerkconnector [11](#page-14-0) Ruimtes accu [14](#page-17-0), [19](#page-22-0) Bluetooth-apparaat [13](#page-16-0) vaste schijf [14](#page-17-0)

### **S**

Schijfeenheden optisch [11](#page-14-0) vast [14](#page-17-0) Schijflampje [5,](#page-8-0) [9](#page-12-0) Serienummer, van computer [19](#page-22-0) Servicelabel [19](#page-22-0) Slot, beveiligingskabel [10](#page-13-0) **Slots** geheugenmodule [14](#page-17-0) PC Card [12](#page-15-0) Smart card-lezer [11](#page-14-0) Snoer, netsnoer herkennen [18](#page-21-0) **Specificaties** nominaal ingangsvermogen [22](#page-25-0) omgevingsvereisten [21](#page-24-0) Standbystand Hotkey [8](#page-11-0)

Systeeminformatie Hotkey [8](#page-11-0)

### **T**

Temperatuur, specificaties [21](#page-24-0) Toetsen esc [7](#page-10-0) fn [7](#page-10-0) functie [7](#page-10-0) toetsenblok [7](#page-10-0) Windows-applicaties [7](#page-10-0) Windows-logo [7](#page-10-0) Toetsenbloktoetsen [7](#page-10-0)

### **U**

USB-poorten, herkennen [11,](#page-14-0) [12](#page-15-0)

### **V**

Vaste-schijfruimte, locatie [14](#page-17-0) ventilatieopeningen [13](#page-16-0) Ventilatieopeningen [12](#page-15-0) Vingerafdruklezer [7](#page-10-0) Voedingsconnector [10](#page-13-0)

### **W**

Windows-applicatietoets [7](#page-10-0) Windows-logo, toets [7](#page-10-0) WLAN-apparaat [19](#page-22-0) WLAN-label [19](#page-22-0) WWAN-apparaat [17](#page-20-0)

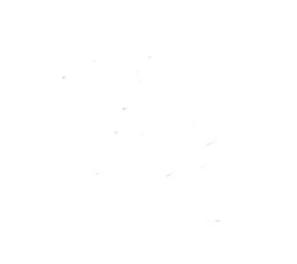